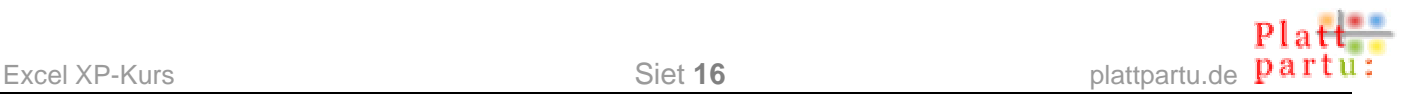

# **Kopeern und Reegn billen**

Nu wüllt wi mal Toorms reknen. Hebbt Se dat in School ok müsst? Nu warrt Se sehn, wa eenfach Excel allens maakt!

**1.** Düt rechterhand is de Opgaav. Tippt Se sik sowat af – mööt ja nich desülvigen Tallen ween! Tall 1 un Tall 2 schallt in jede Reeg addeert warrn. Dorto mööt Se in Excel en Formel schrieven – de eenfache Addischoon, de wi all maakt hebbt. Also fangt wi man baven an, in de Zell E3!

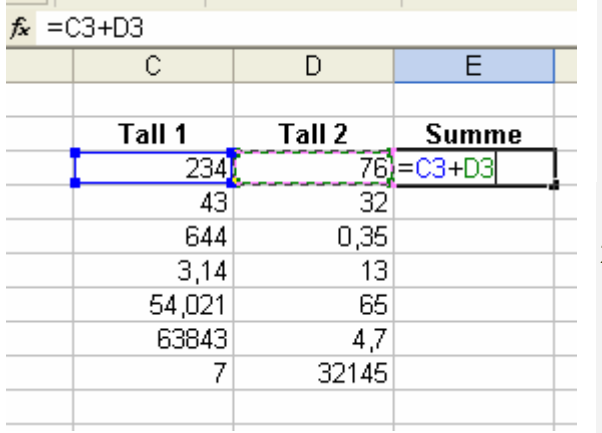

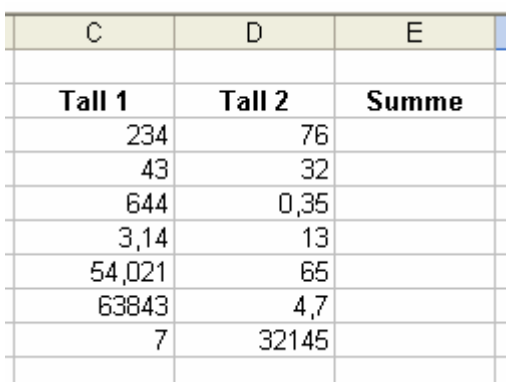

**2.** Düt is de Formel, de wi bruukt, nich? **=** Ingeven, denn Klick op de eerste Tall, denn **+** ingeven, denn Klick op de tweete Tall. De Bearbeitungsliest is op'n Kiwiev un schrifft allens mit. Denn **Enter**.

Excel hett de Summe utrekent. – Un nu in de neegste Reeg un den ganzen Schiet vun vörn? Nich doch! Dat bruukt Se hier nich! Dat geiht nu so wieder:

- **3.** Klickt Se op de Zell, in de de Formel steiht. De Zell is markeert. Se hett en dicken Rahmen.
- **4.** Rechterhand nerrn an den Rahmen is en lütten swatten Nupsi. Wiest Se mit de Muus op, denn warrt de Muuswieser to'n lütt swatt Krüüz – keen groot witt mehr.

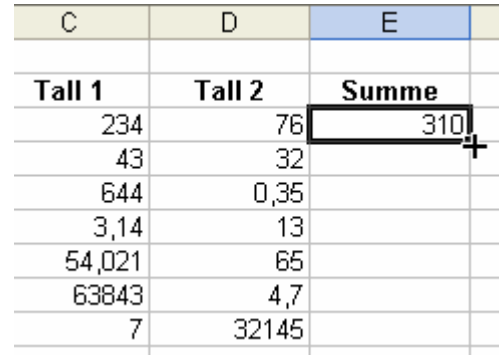

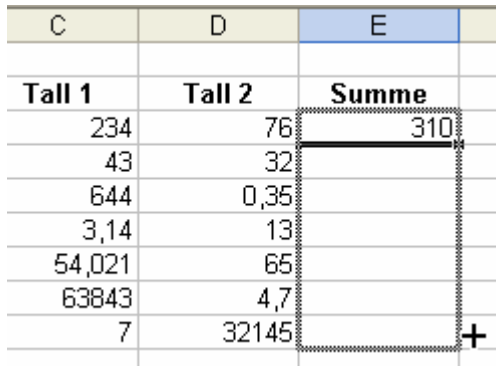

- **5.** Düt lütt swatt Krüüz is to'n Trecken. Nu drückt Se de Muustast daal un treckt an de Zell.
- **6.** En griese Rahmen warrt üm de Zelln maalt, över de Se trocken hebbt. Treckt Se bit heel nerrn, bit de Toorn toenn is. Denn laat Se de Muustast los.
- **7.** So süht dat ut! Excel hett de Formel, an de ehr Zell

Se trocken hebbt, mit daltrocken! Allens is utrekent. Rechterhand nerrn is noch so en Klöterkraam an – wat is dat?

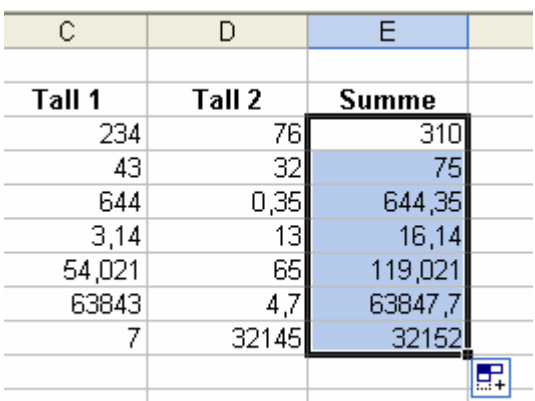

**8.** Dat sünd de Auto-Ausfüll-Opschoonen. Wiest Se op, denn verraad se dat en QuickInfo. – Se köönt düsse Opschoonen driest ignoreern! Wenn Se avers partu weten wüllt, wat achterstekt, denn klickt Se op, dor kümmt't vörtüüg: Dree

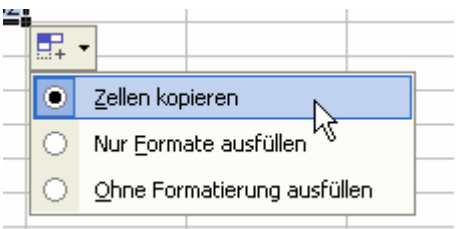

Opschoonen to Utwahl, un de richtige is standardmäßig aktiv. Dorwegen kannst dat ok

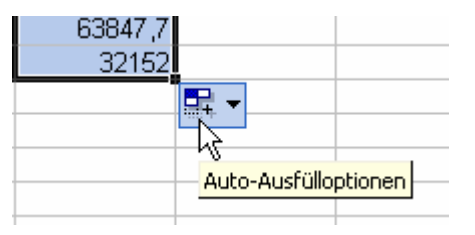

ignoreern. – De gifft dat sowiso bloots bi Excel XP.

# **Stimmt dat ok? Testen!**

De Formel woor also na nerrn kopeert, un allens is in Botter. Würklich? Se schulln sowat nienich eenfach glöven, sünnern napröven! Dorto döögt best de Bearbeitungsliest. In't Tabellnblatt seht Se ja jümmers dat Ergeevnis, avers in de Bearbeitungsliest seht Se dat, wat doch achter steken deit!

Klickt Se nochmal in de eerste Zell, 'neem wi de Formel per Hand schreven harrn. Dor steiht **=C3+D3**. (In de Bearbeitungsliest!)

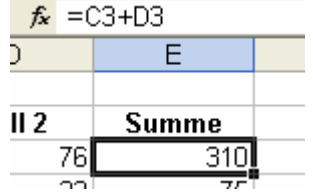

Düsse Formel woor nu dör Trecken na nerrn kopeert. Steiht denn nu överall de Formel **=C3+D3** ?

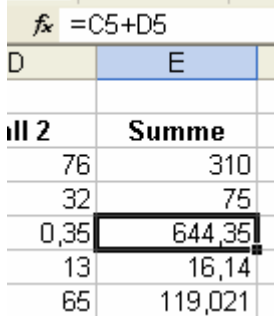

Dat to pröven, klickt Se op een vun de Zelln, in de Se de Formel trocken harrn. Wat steiht dor in de Bearbeitungsliest? Süh! In de föffte Reeg steiht =C5+D5! In de sösste steiht =C6+D6! In jede Reeg steiht de richtige Reegnnummer, dat jümmers nau de Tallen linkerhand vun de Formel addeert warrt. Dat deit Excel automaatsch! Excel "spöört", woneemhen de Formel trocken warrt.

Hier stimmt also würklich allens!

### **Öven:**

Staats de Summe schall nu dat Produkt (Multiplikaschoon) vun de twee Tallen stahn. Verännert Se de Formel (orr maakt Se ehr nieg) un kopeert Se ehr wedder dal. – So gau geiht dat!

Un nu kümmt allens noch mal systemaatsch. Namaken, öven, in'n Slaap beherrschen!

### **Automaatsch Kopeern**

Dat geiht mit gewöhnliche Tallen jüst so as mit Formeln. Geiht avers bloots, wenn de Saak in Nahverszellen kopeert warrn schall!

Wi turnt dat noch mal locker dör mit en eenfache Tall. Schreevt Se sik een in en Zell un los!

- Markeert Se de Zell.
- Rechterhand nerrn an de Markeerung is en lütt swatt Quadrat. De Muuswieser ännert dor sin Utsehn: Dat "Schwiezerkrüüz" warrt lütt un swatt.

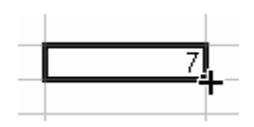

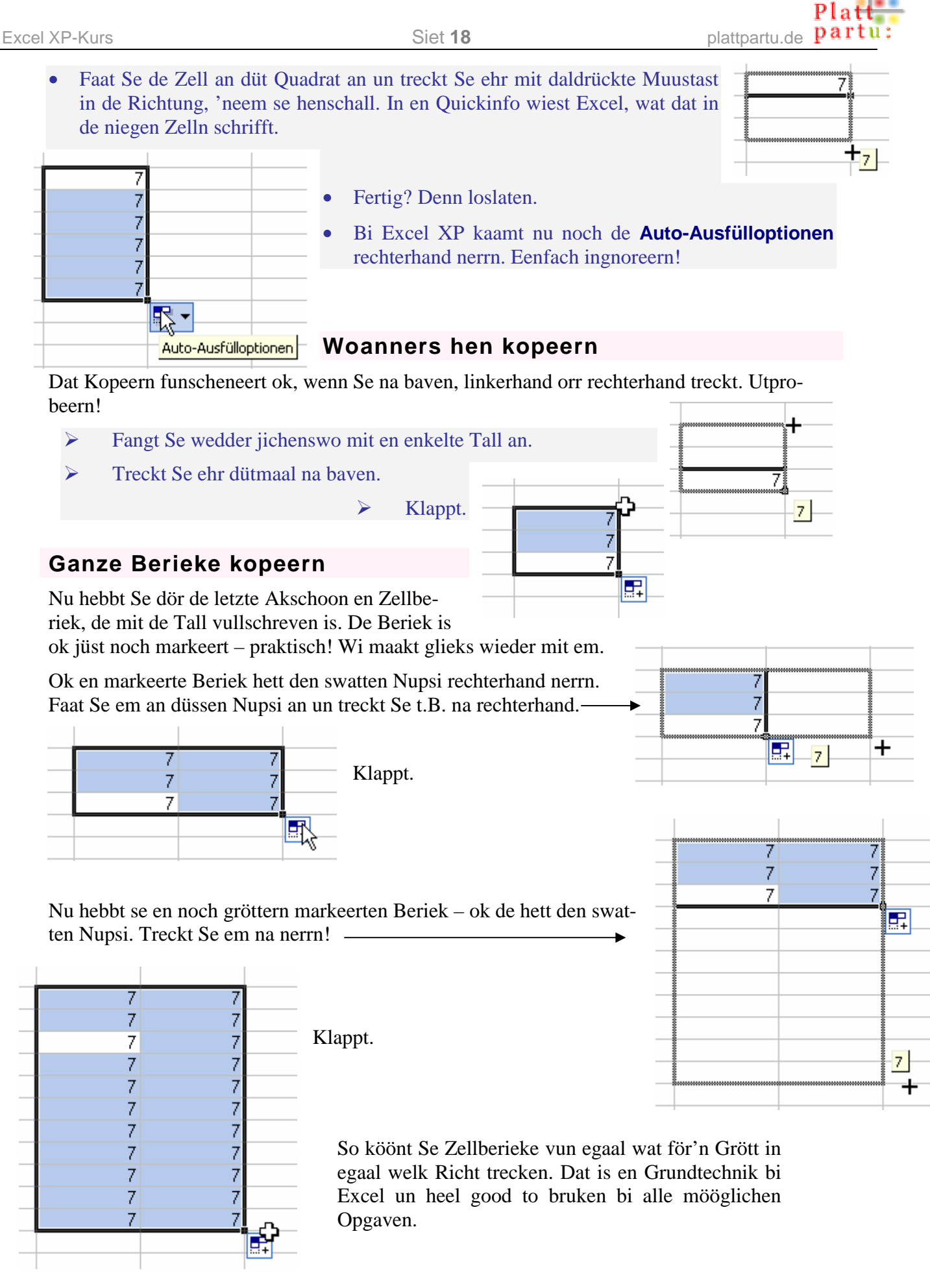

partu:

# **Utsnieden dör Trecken**

Kennt Se sik mit dat **Bearbeiten**-Menü beten ut, t.B. vun annere Programme her? Denn weet Se wiss ok, dat dat nich bloots dat Kopeern gifft, man ok dat Utsnieden. Bi't Utsnieden blifft de Saak nich an ehr Oginaalsteed, man warrt an de niege Steed hen versett. Ok dat geiht bi Excel per Trecken!

- Tippt Se wedder jichenswat in jichenseen Zell in. Denn **Enter**.
- Klickt Se nu wedder op de Zell; se is nu markeert.
- Wiest Se mit de Muus jichenswo op den swatten Rand vun de Zell. De Muuswieser ännert sin Gestalt. Bi Excel XP warrt he to'n Piel plus veerfachen Piel, bi öllere Excel-Verschoonen man bloots to'n eenfachen Piel.

Jümmers, wenn de Muuswieser sik verännert, will he us dormit wat seggen! Dat weer so bi't Verännern vun de Spaltenbreed (Duppelpiel), bi't Kopeern dör Trecken (swatt lütt Krüüz) un nu wedder!

- Treckt Se mit daldrückte Muustast an'n Rand vun de Zell! De Inholl vun'e Zell wannert mit. En lütte Info wiest de Adress vun de Zell, 'neem Se jüst över sweevt.
- Sodraad Se de Muustast loslaat, fallt de Zellinholl an sin niege Steed.

So geiht dat Utsnieden un Infögen op maximal eenfache Aart!

### **En Reeg billen**

Mit en "Reeg" is hier en tosamenhangen Tallenfolg meent. Snaaksches Tüüch? Probeert Se mal:

#### **Tallenreeg**

1  $\overline{2}$  $\overline{3}$  $\overline{4}$  $\overline{5}$ 6  $\overline{7}$ 

- Tippt Se in twee Zelln direkt ünnernanner en 1 un en 2.
- Markeert Se de twee Zelln tosamen.
- Wiest Se op dat swatte Quadrat rechterhand nerrn an de Markeern. Treckt Se an.
- Excel wiest in en Quickinfo **A**, wat dat in de niegen Zelln schrifft: Excel sett de Reeg foort!

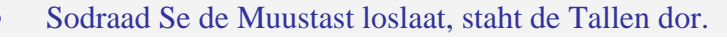

- Düsse Methood funscheneert mit alle Verschoonen vun Excel. Lü, de Excel XP hebbt, hebbt dat noch komodiger:
- Tippt Se en 1 in en Zell. Wieder nix.
- Treckt Se nerrn an de Zell.
- Sodraad Se loslaat, kaamt nerrn de Auto-Ausfülloptionen vörtüüg.
- Klickt Se op un wählt Se eenfach **Datenreihe ausfüllen**.

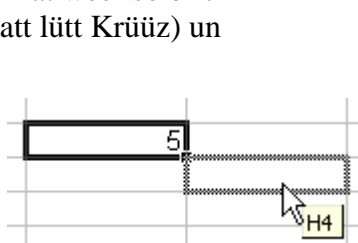

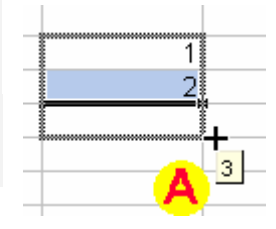

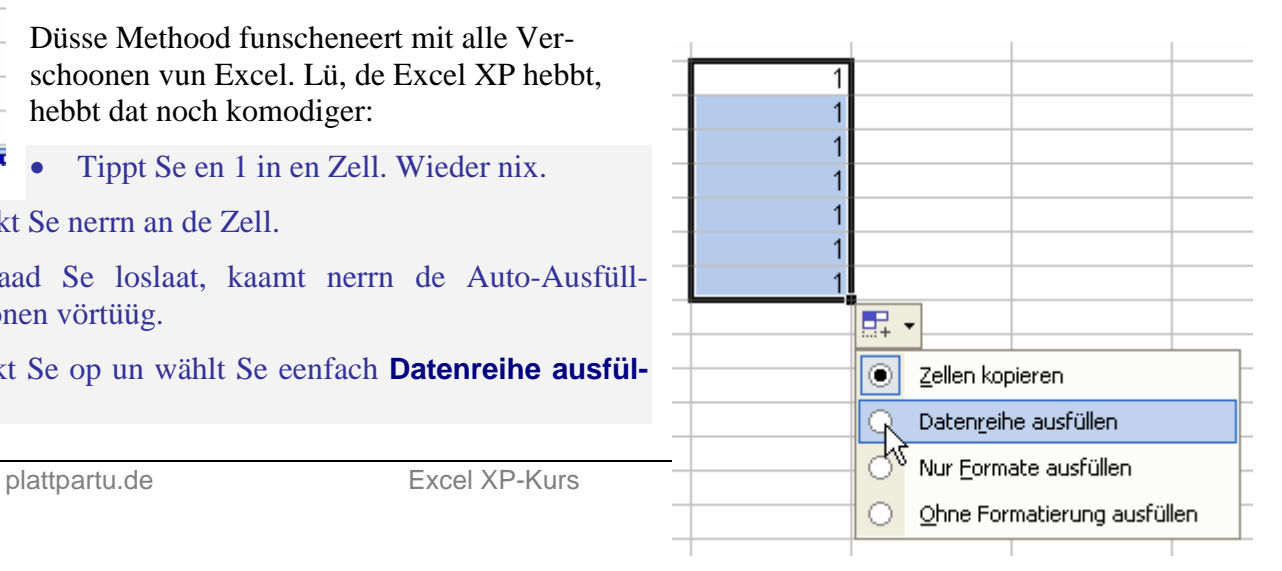

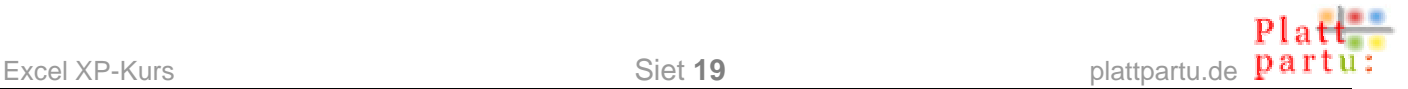

Tja, so kriggt Se en eenfache Tallenreeg. Avers wat passeert bi exotische Reegn?

Probeert Se man beten rümmer: Schreevt se twee Tallen op, de anschienen ahn Tosamenhang sünd, villicht sogoor mit lerrige Zelln dortwüschen! Denn markeert Se den Block un treckt. – Süh: Excel finnt jümmers en Gesetz, na dat dat de Reeg foortsett.

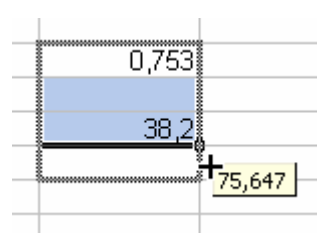

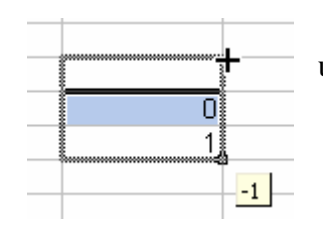

#### Treckt Se ok na baven na de negativen Tallen usw.! Probeert Se. Allens keen Problem för Excel.

#### **Formel kopeern = Reeg billen!**

Vun't Systematische her is dat Kopeern vun en Formel, as wi dat op Siet 10 maakt hebbt, eentlich en Fall vun Reegnbillen, nich? Denn Excel mutt hier ja sülven wat an den Inholl in de niegen Zelln verännern – in uns Fall de Nummer vun de Reeg. Dat tellt hooch, dat sett en Reeg foort.

### **Datumsreeg**

Op desülvige Aart kann Excel ok en Datum foortsetten. Geevt Se mal jichenseen Datum in jichenseen Zell in.

04.02.2004

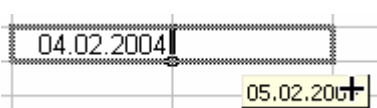

- Treckt Se an dat Datum. Egaal in welk Richt.
- Excel wiest in en Quickinfo, wat dat in de niegen Zelln schrieven warrt. Dat tellt dat Datum hooch!
- Wenn Se de Muustast loslaat, is allens so, as Se sik dat nu al verwachtens sünd.

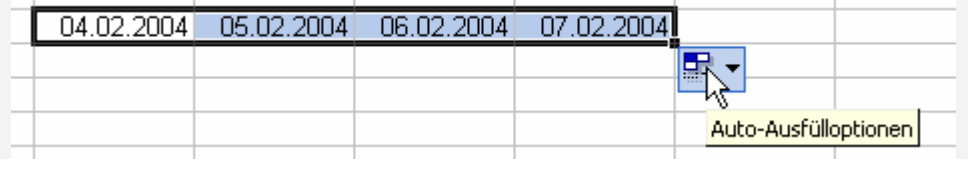

**Klappt nich?** Denn hebbt Se villicht dat Datum so ingeven, dat Excel dat nich as Datum versteiht. <sup>35.2.04</sup> Sowat is för Excel keen Datum, wieldat Excel weet: En 35. Dag gifft't ja gor nich. – Man wenn Se an sowat treckt, sett Excel liekers jichenswat foort! Experimenteert Se man rümmer.

Löscht Se nu de ganzen Experimente ut SeEhr Tabellnblatt! (Löschen geiht dör Markeern, denn **Entf**-Taste drücken!)

Se köönt nu al en ganzen Barg Saken doon. Nu schulln Se de Öven to düt Kapitel maken, dat Se seht, wat Se allens köönt!

# **De klassische Weg**

Wenn Se sik al mit de Befehlen ut't **Bearbeiten**-Menü utkennt, vermisst Se hier villicht wat. Kannst nich ok op de ganz normale Aart kopeern un utsnieden? Klaar kannst. Man dat is en Methood, de in Excel nich faken bruukt warrt. Wi bespreekt ehr liekers hier kort:

- Markeert Se de Zell, de ehrn Inholl Se kopeern wüllt, orr ok stückerwat Zelln orr en Zellnblock.
- Wählt Se **Bearbeiten | Kopieren** (op de Symboolliest: Duppelblatt-Symbol \* 电离-) orr **Bearbeiten | Ausschneiden** (op de Symboolliest: Scheren-Symbol  $\delta$ .
- Klickt Se in de Zell, in de Se den Inholl insetten wüllt. Bi stückerwat Zelln klickt Se in de eerste Zell vun den Beriek, 'neem dat hen schall.
- Wählt Se **Bearbeiten | Einfügen** orr Symbol **a**.

Dat funscheneert natüürlich ok, wenn Se nich in Nahverszelln kopeern/versetten wüllt. Bi düssen "klassischen Weg" hett Excel avers een Besünnerheit: Se mööt dat Infögen glieks dörföhrn! Se köönt nich, as bi annere Programmen, na dat Kopeern/Utsnieden noch stückerwat annere Akschoonen dörföhrn. Denn vergitt Excel dat Kopeerte!

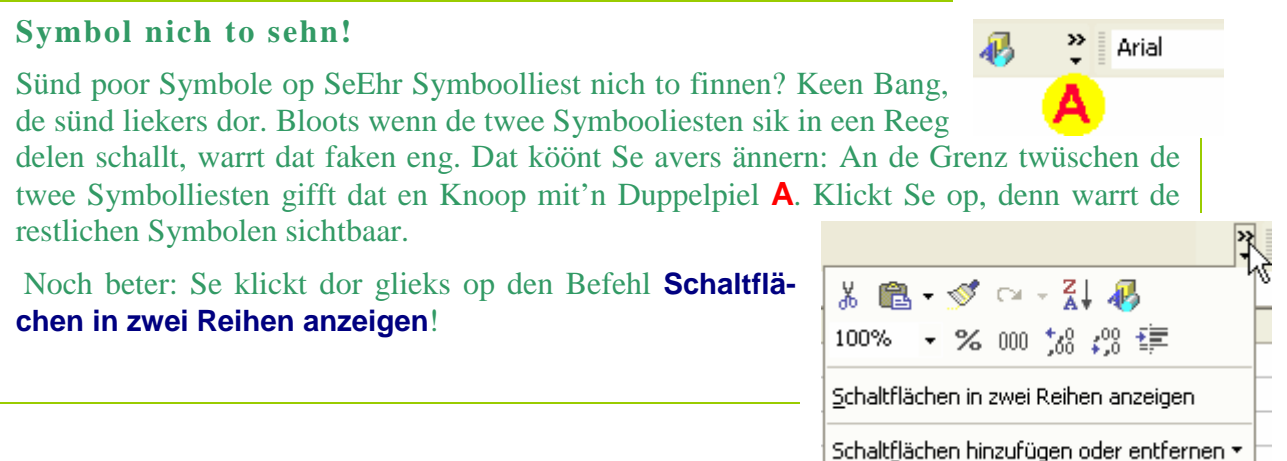

Maakt Se nu op jeden Fall de Öven to düsse Techniken! Se warrt sehn, Se köönt al wat Vernünftiges beschicken. Bruukt Se de Techniken ok sülven in'n Alldag, so faken Se köönt!